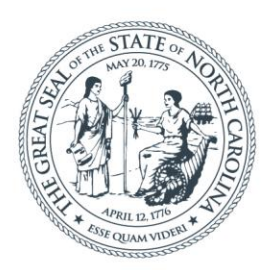

## **NORTH CAROLINA** Department of Transportation

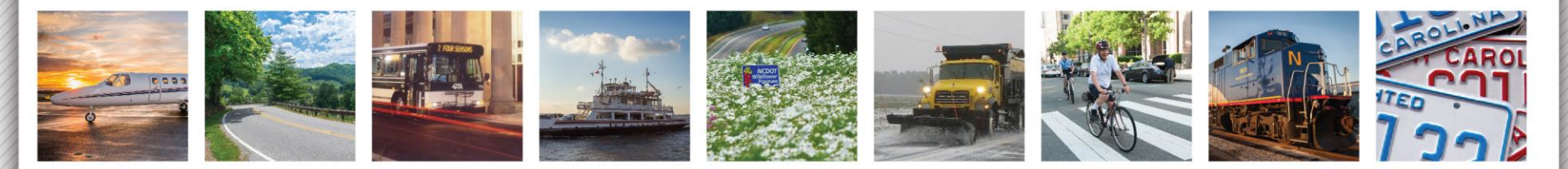

# Project ATLAS

ECCOG Meeting

LeiLani Paugh

Morgan Weatherford

August 8, 2019 Technical Services EAU

• Advancing Transportation through Linkages, Automation, and Screening

Goal is to improve program delivery using GIS tools, applications, and data

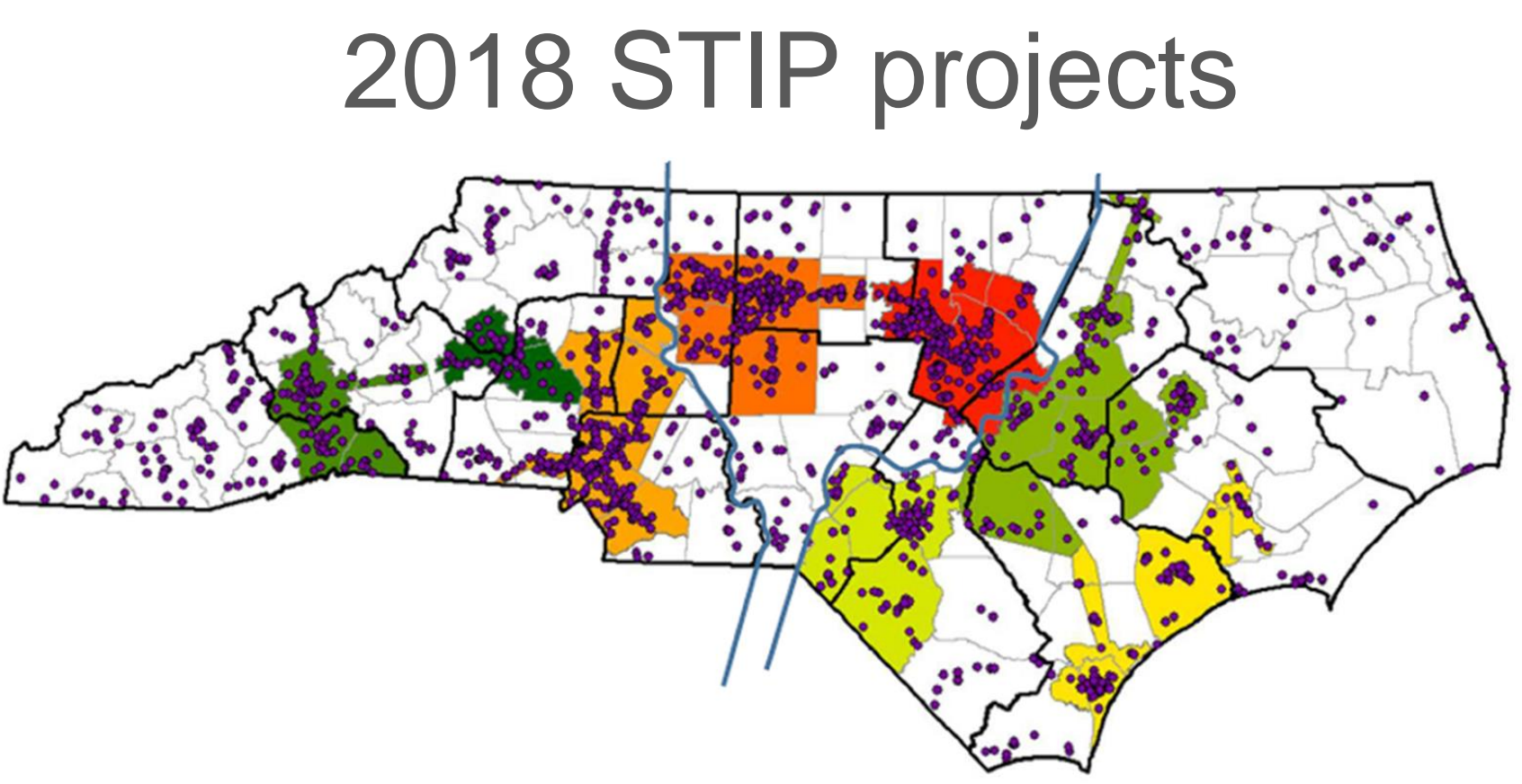

Prioritization

- urban loops and extensions, less bypasses
- more regionalized approach to project assessment.

## • Objectives

- Regional evaluation using GIS
- Early screening
- Inform scope, schedule and budget
- Automated reporting
- One-stop-shop for a project tracking and data

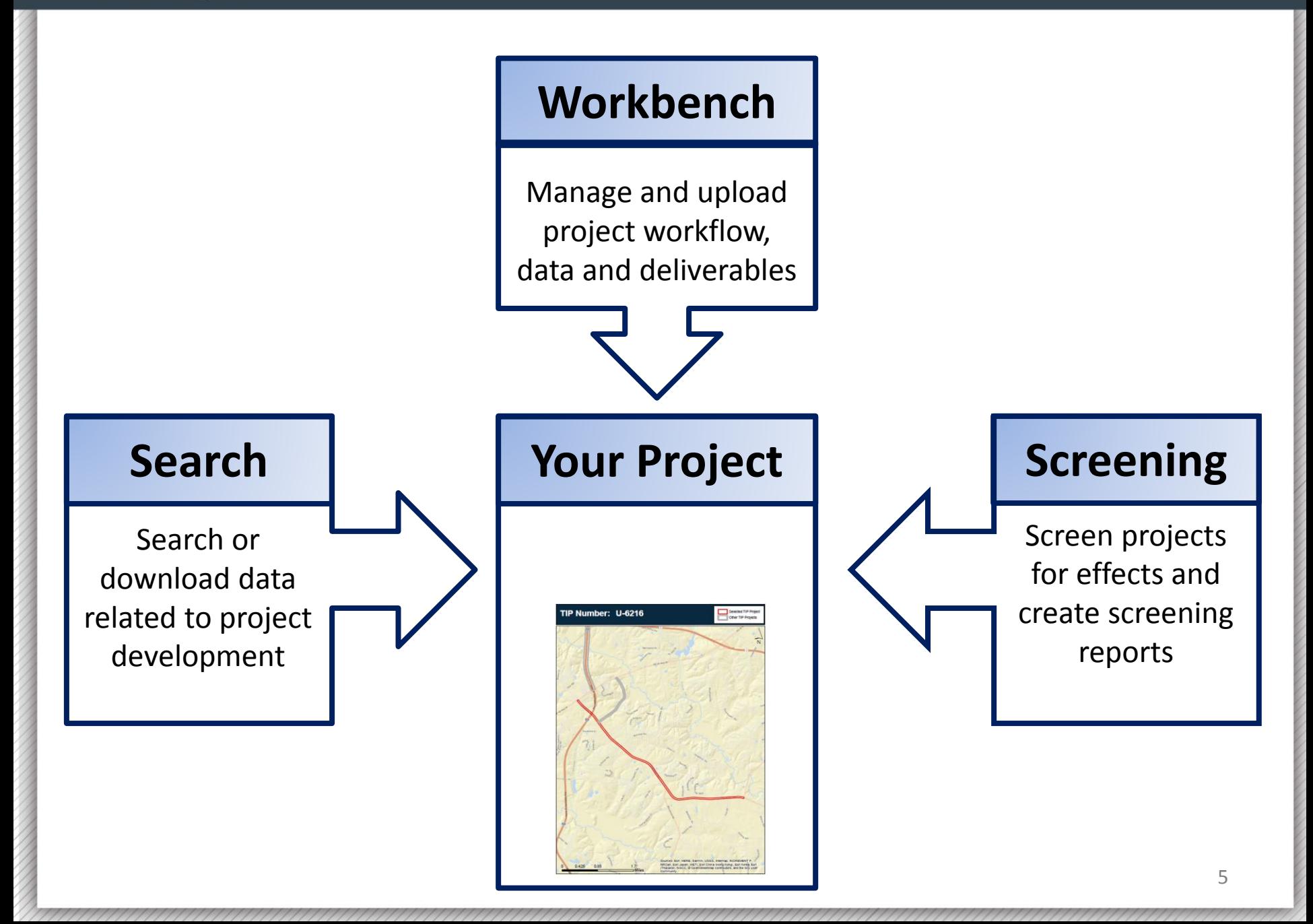

## ATLAS GIS Data

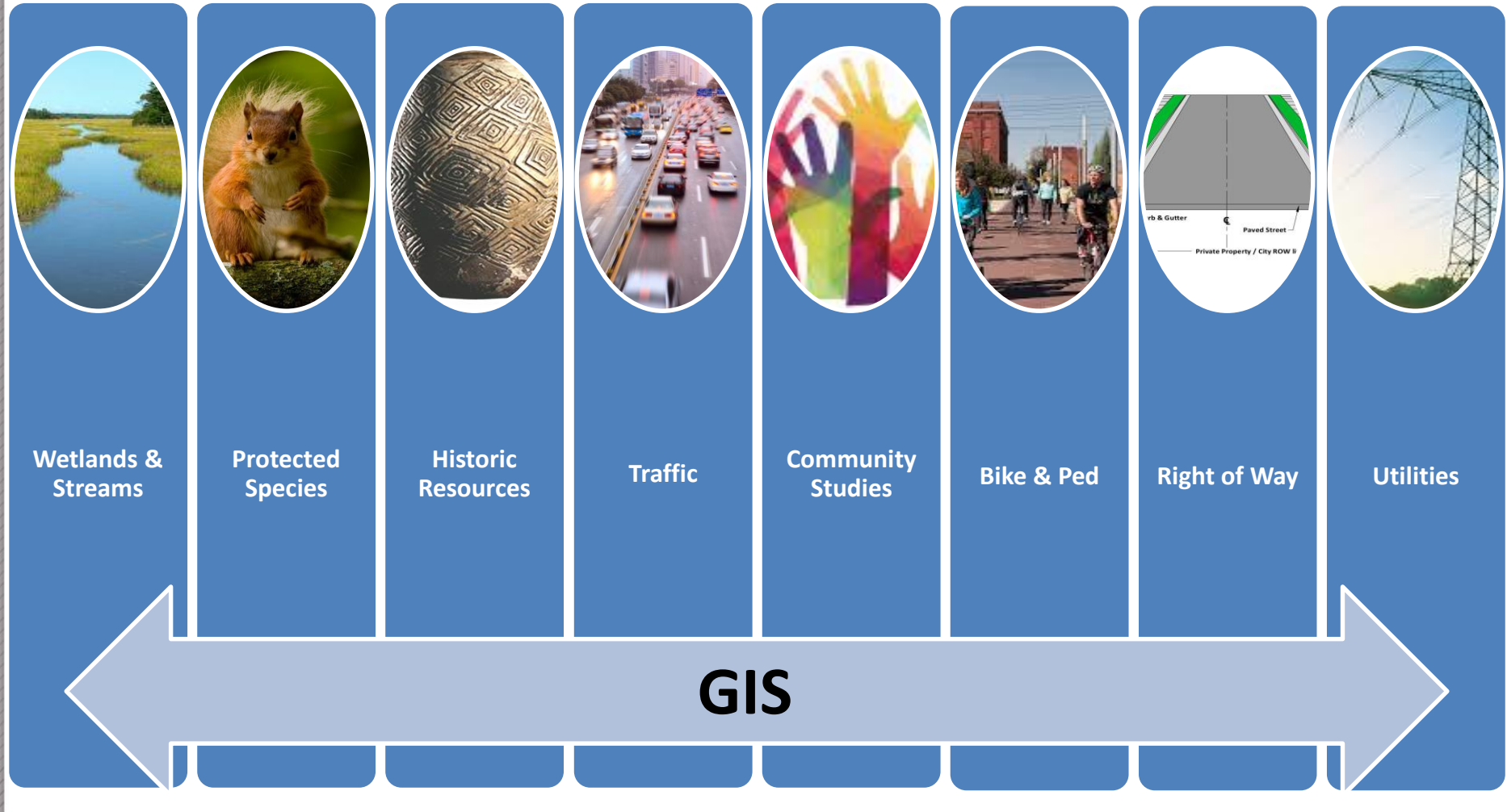

## Data Sources and Users

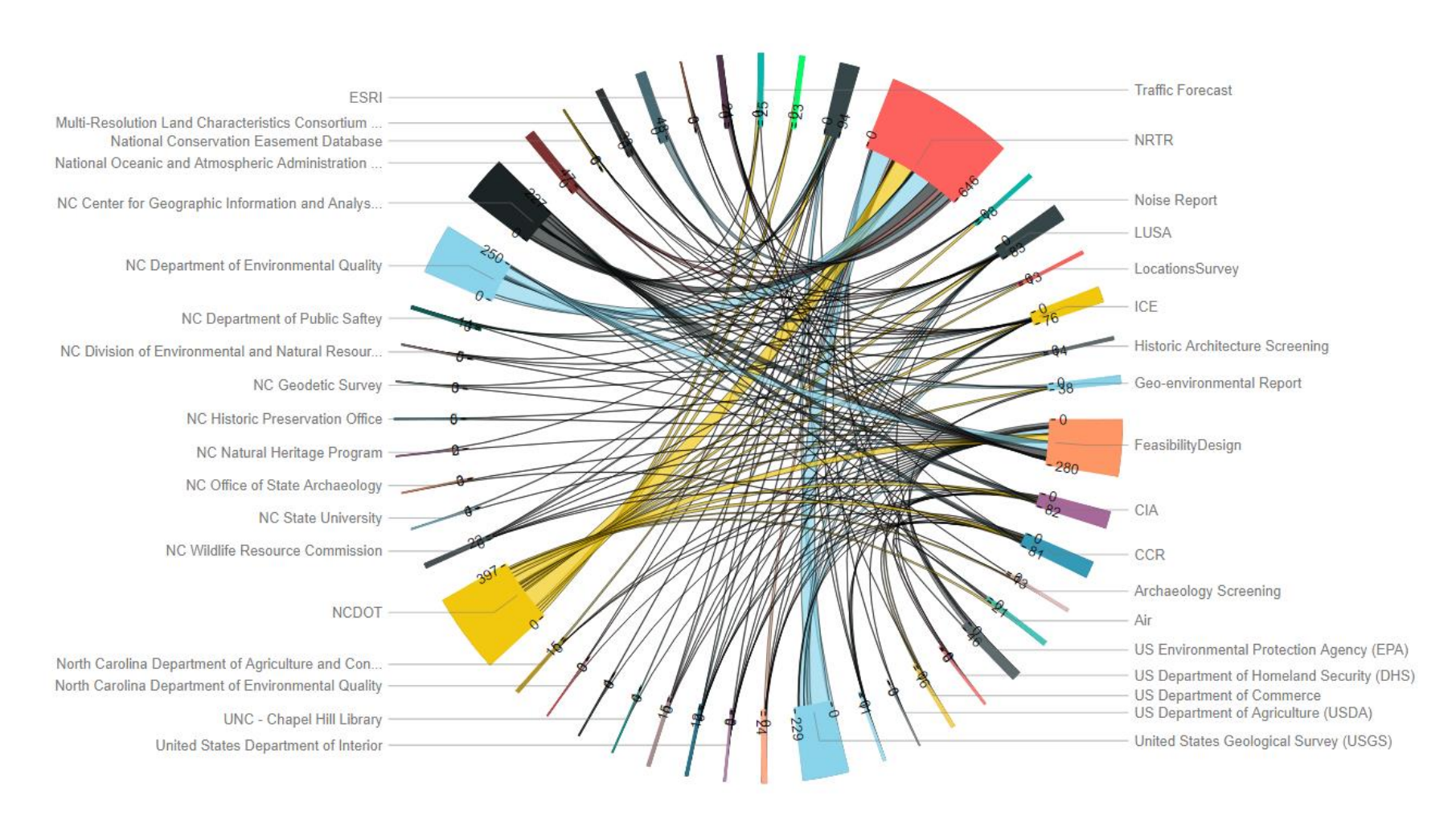

# ATLAS GIS Data: Connections and Ownership

- Pulling multiple data sources into a single location via web services
	- NCDOT
	- USGS
	- NC CGIA
	- NC DEQ
	- NOAA
	-
	- US EPA
	- NC SHPO Others...
	- USFWS
- USDA
- US Commerce
- ESRI
- NC Ag
- US DOT
- NC DHHS NC WRC
	- Local Gov'ts
	-

## New Data

- Examples of new reference layers:
	- NC IPaC
	- NC Mines
	- NC Childcare
	- NC Medical Facilities
	- NC Places of Worship
	- Hydrography with attributes
	- Wetlands
- Examples of new project data layers:
	- Archaeological Area of Potential Effect
	- Bat Bridges
	- CCR Direct Community Impact Area
	- Noise Monitoring Sites
	- Geo Environmental Phase 1 Sites of Concern
	- ICE Impervious Surface Mapping

*… many more will be available, with more coming soon!*

## ATLAS Search Tool

## **What the tool does for you:**

- Review and download data from multiple sources at once
- Establish consistency on data sources being used across project teams for the same deliverables and decisions

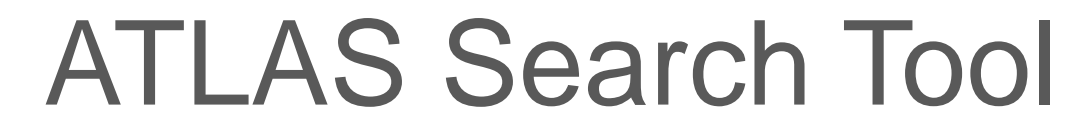

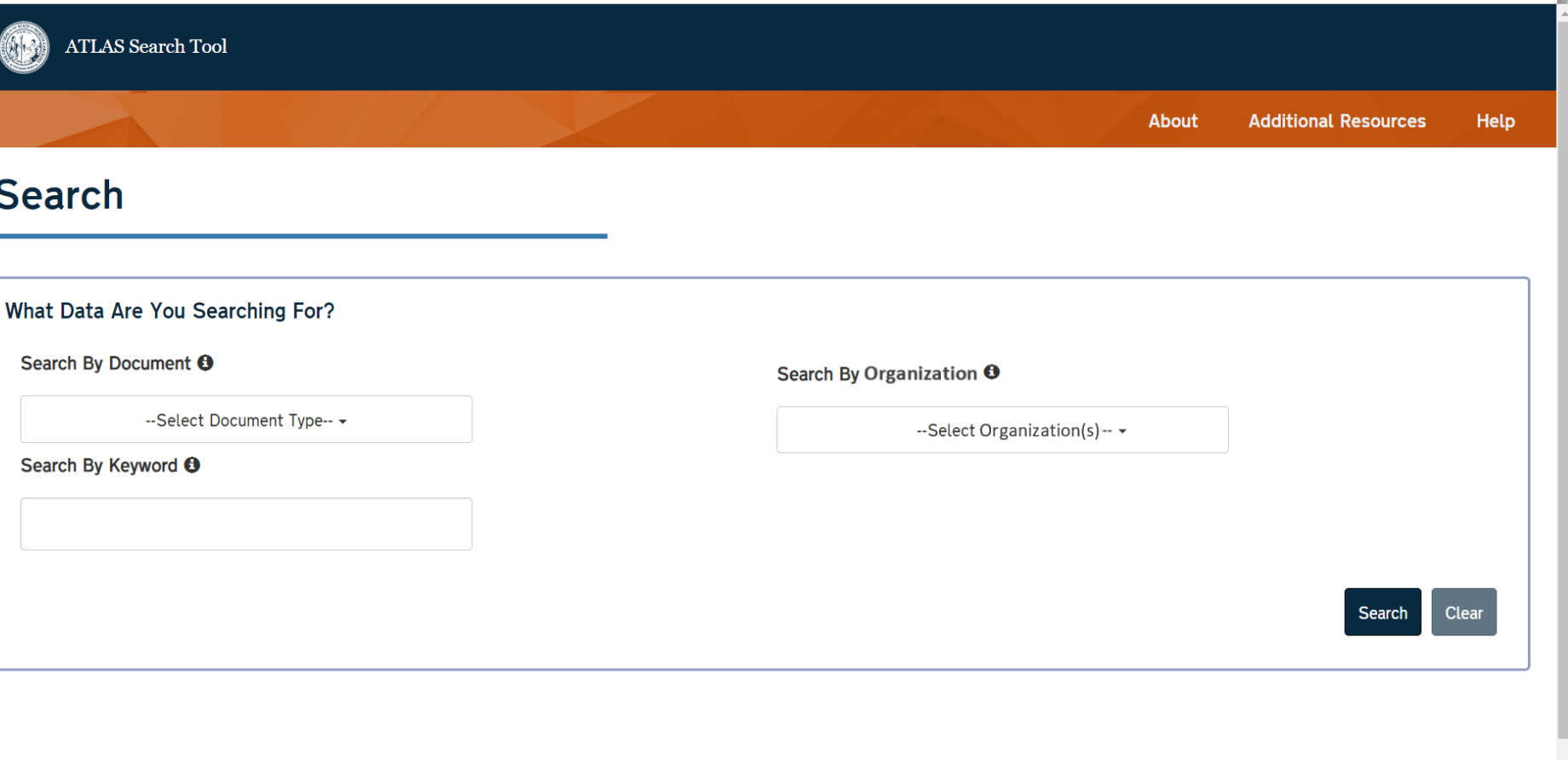

## ATLAS Search Tool

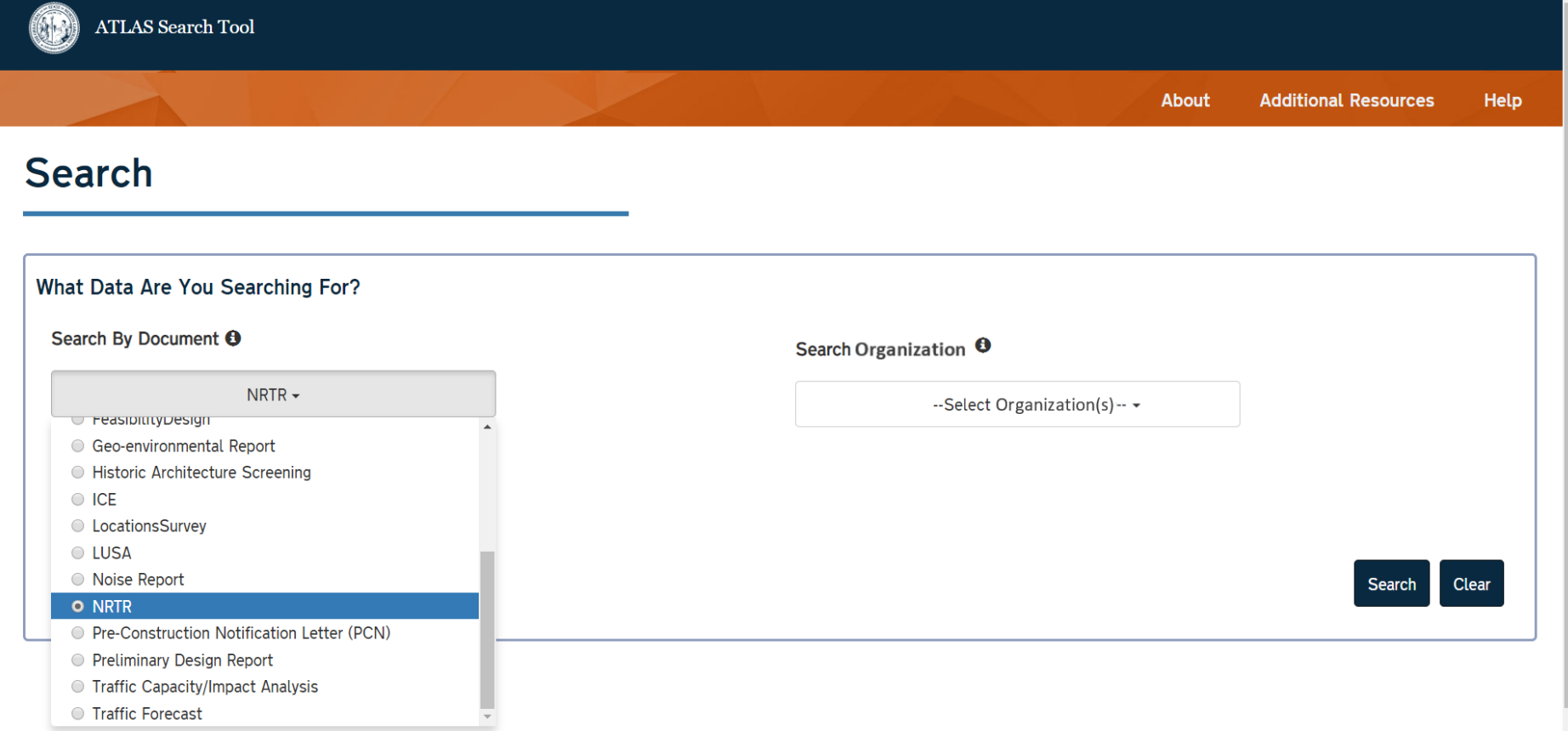

## ATLAS Search Tool

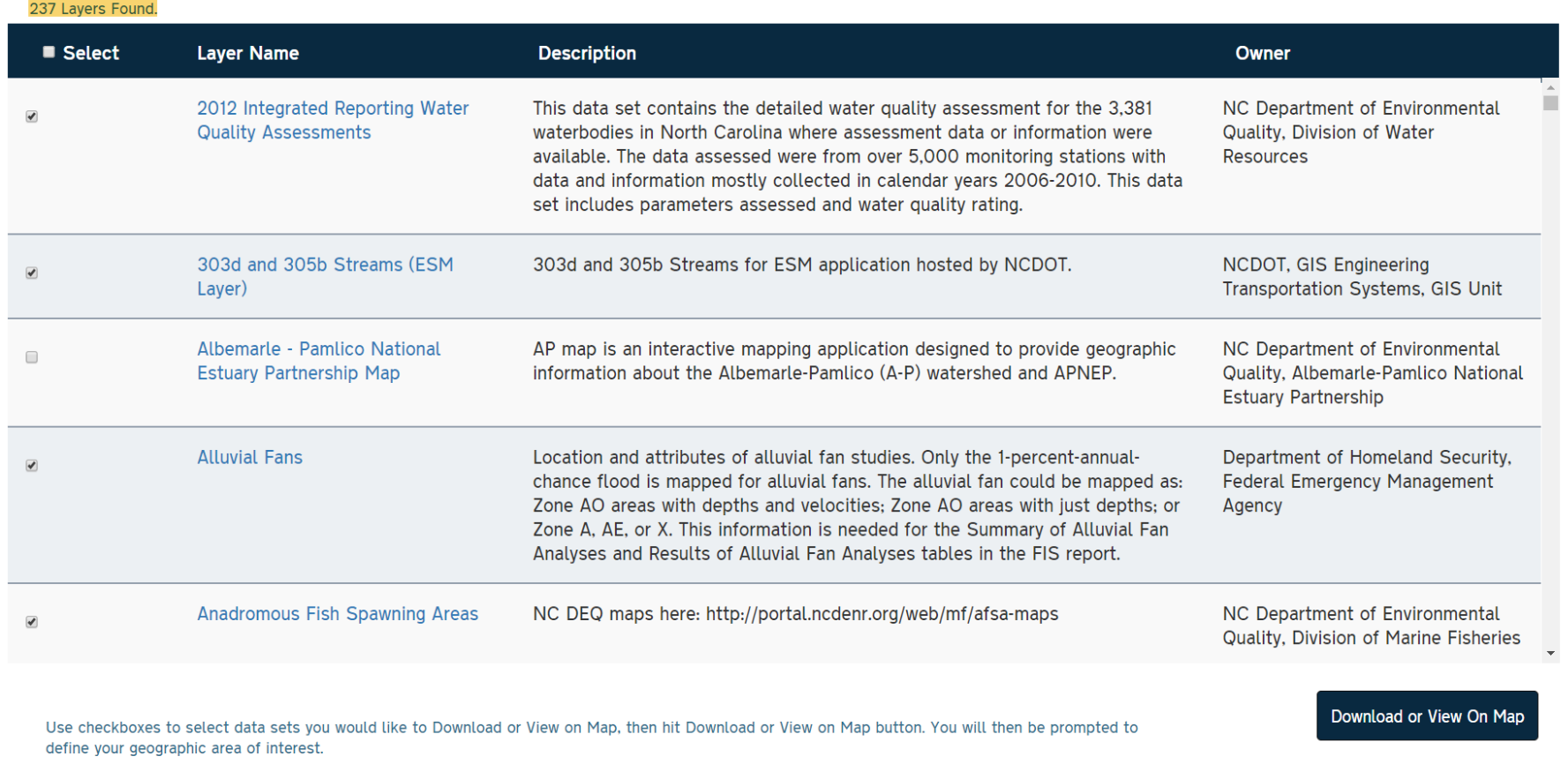

## ATLAS Search Tool

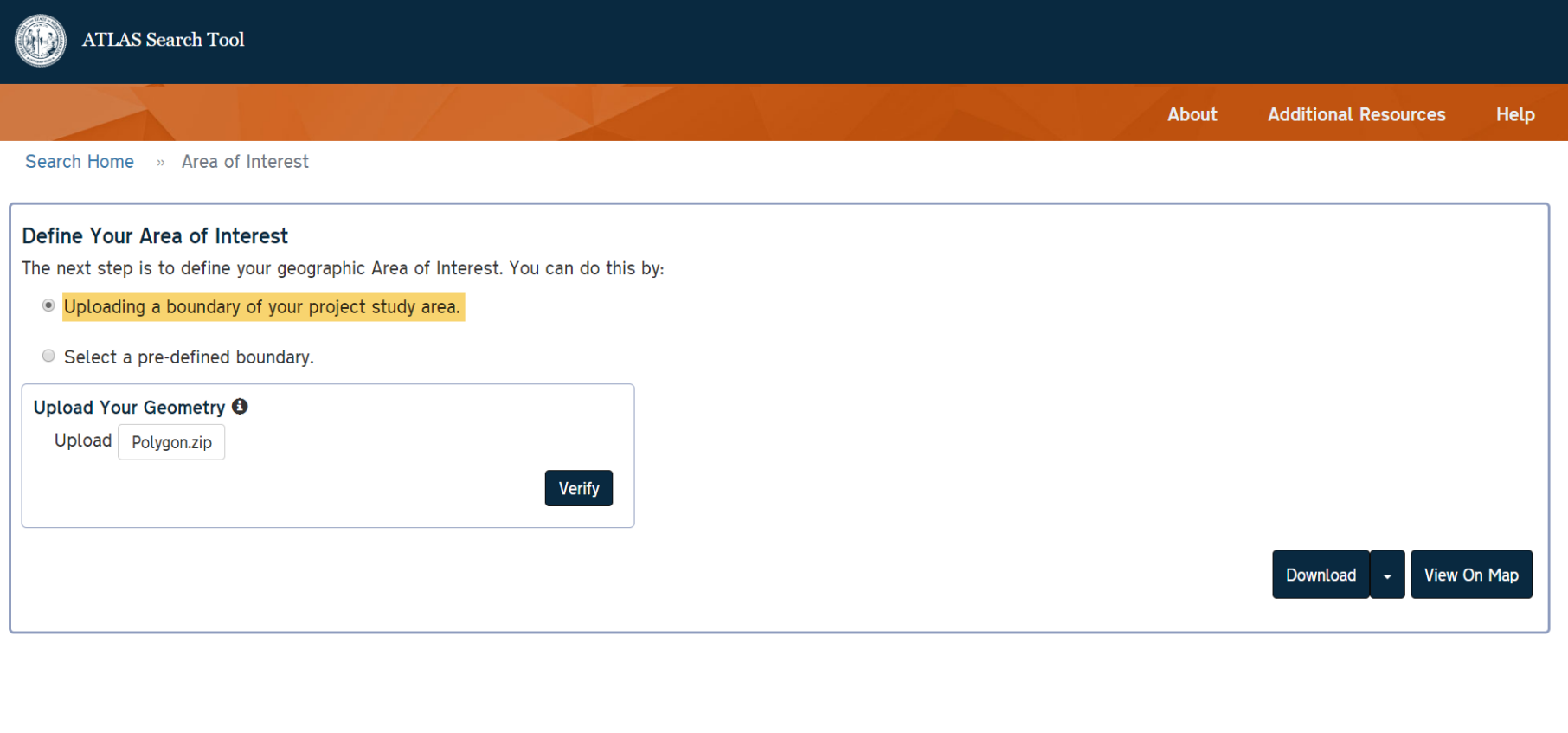

#### **Project ATLAS Overview**

## ATLAS Search Tool

#### ATLAS Search Tool

**About Additional Resources Help** 

#### Search Home » Area of Interest » Map View

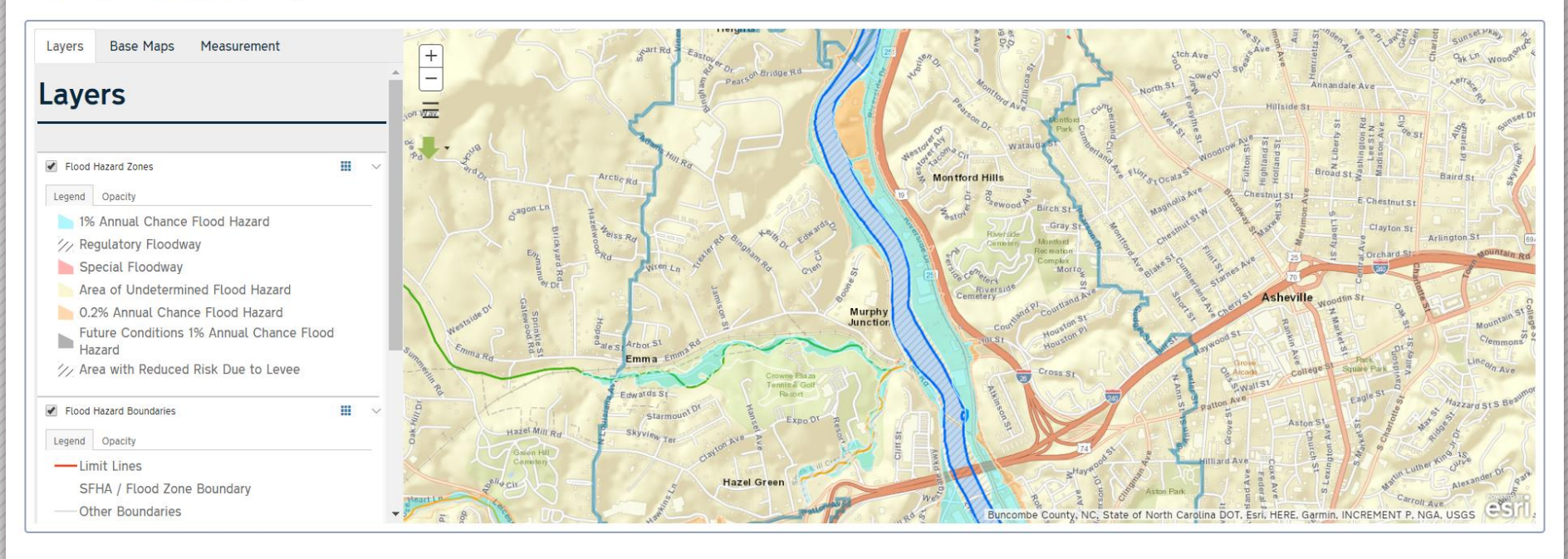

C 2018 - North Carolina Department of Transportation

## ATLAS Search Tool

Search Home » Area of Interest » Map View

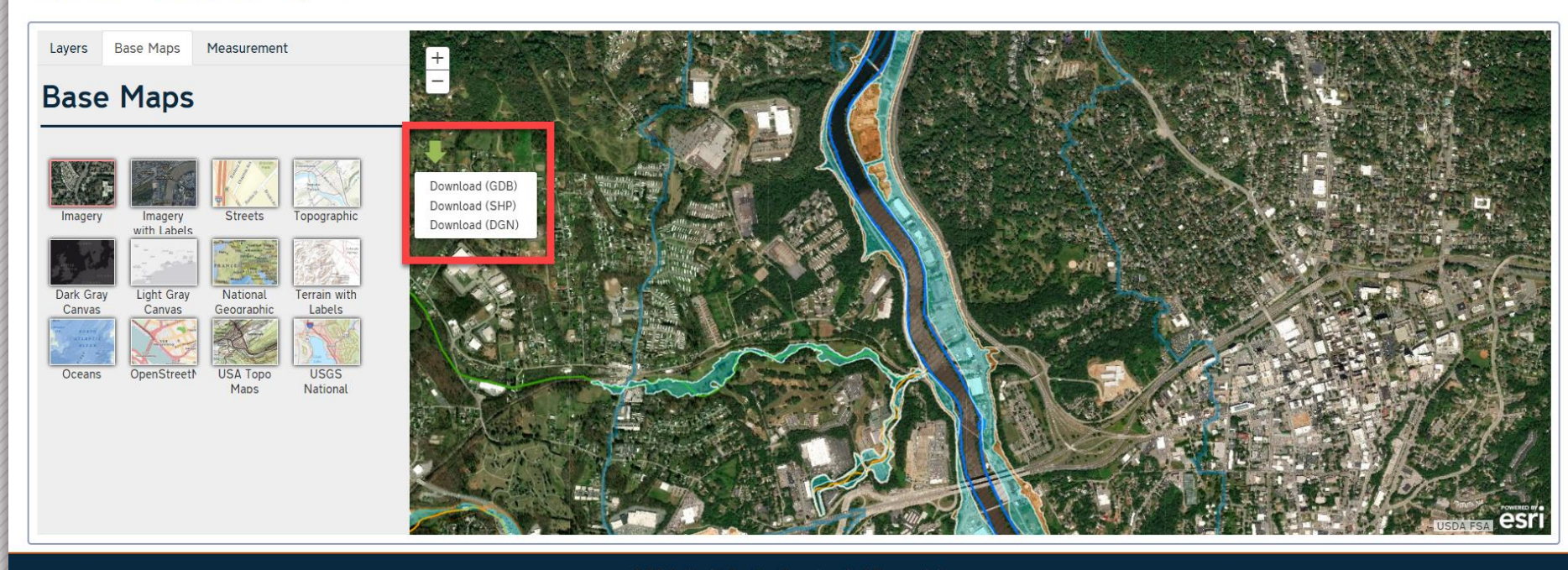

C 2018 - North Carolina Department of Transportation

# ATLAS Screening Tool

## **What the tool does for you:**

- Provides high-level summary report on key environmental layers/features in your study area
- Downloads of GIS datasets with features in your study area

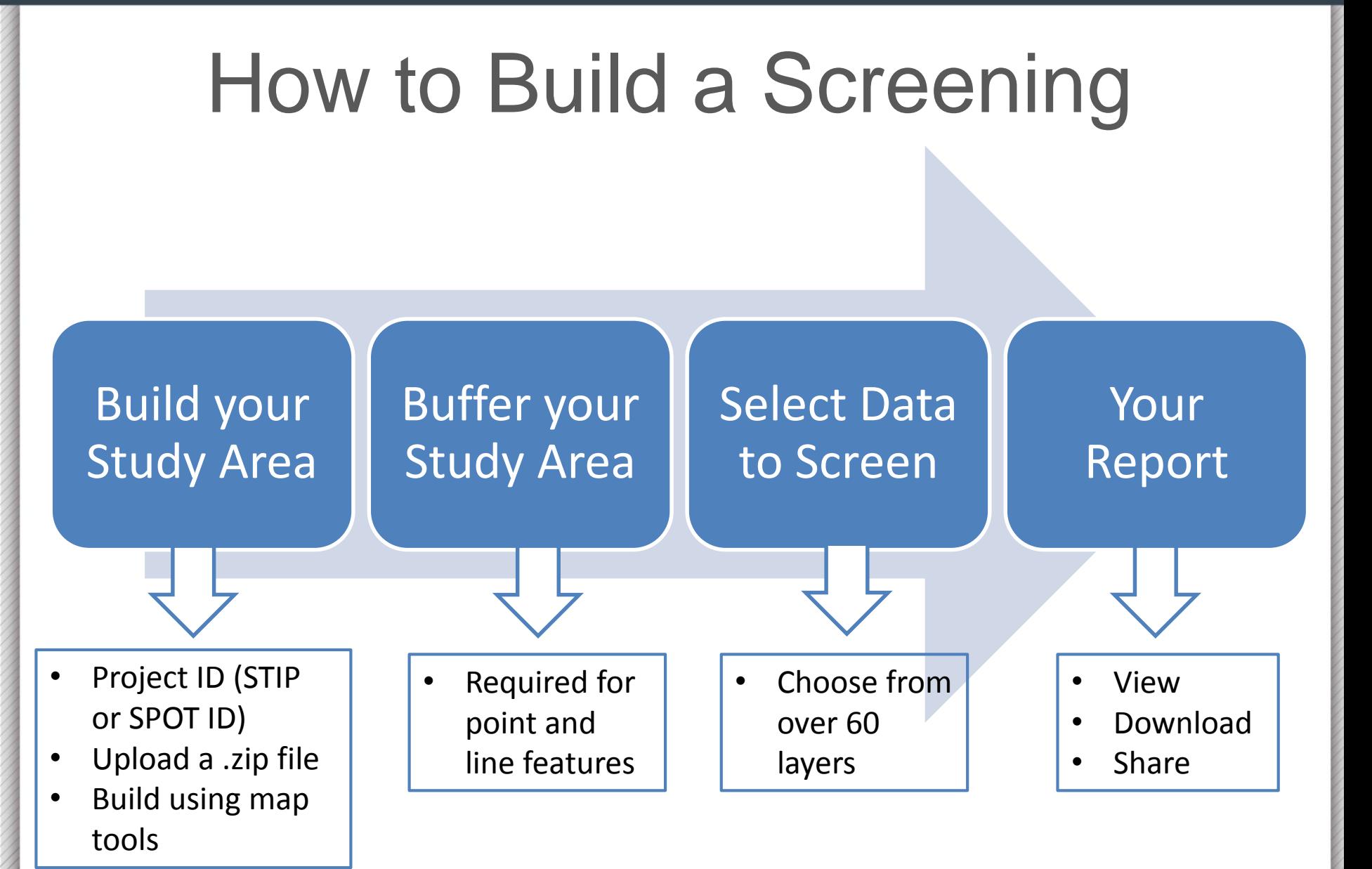

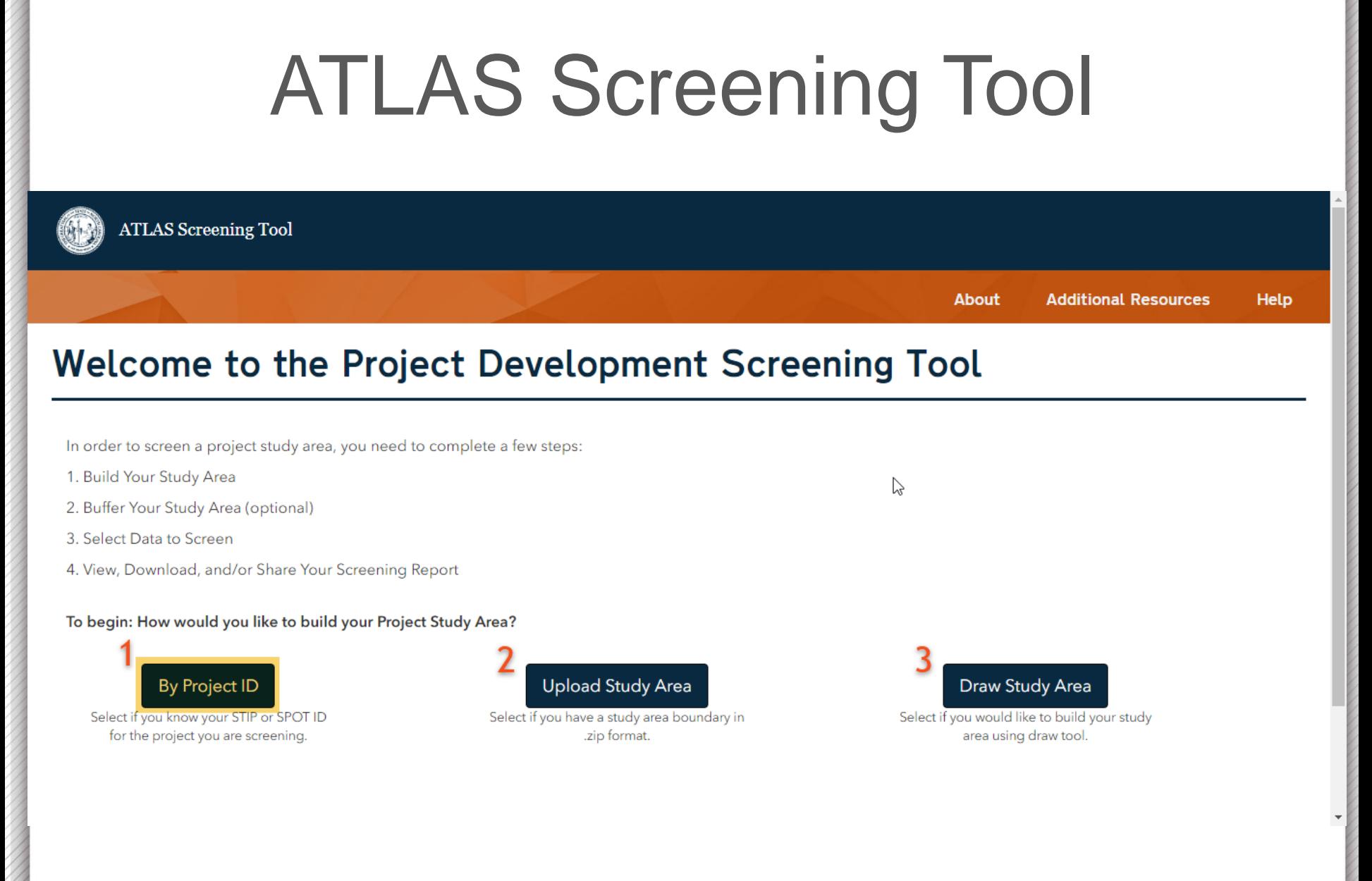

**Additional Resources** 

**Help** 

**About** 

# ATLAS Screening Tool

Screening Home » Screen By Project ID

### **Screen By Project ID**

Utilize the Project ID Search and/or select your project from the map with the map Selection Tools. Only projects highlighted on the map will be included in your Study Area when you click Next.

Q

Enter STIP or SPOT ID Ex. STIP ID: 1-0914, Ex. SPOT ID: H141398

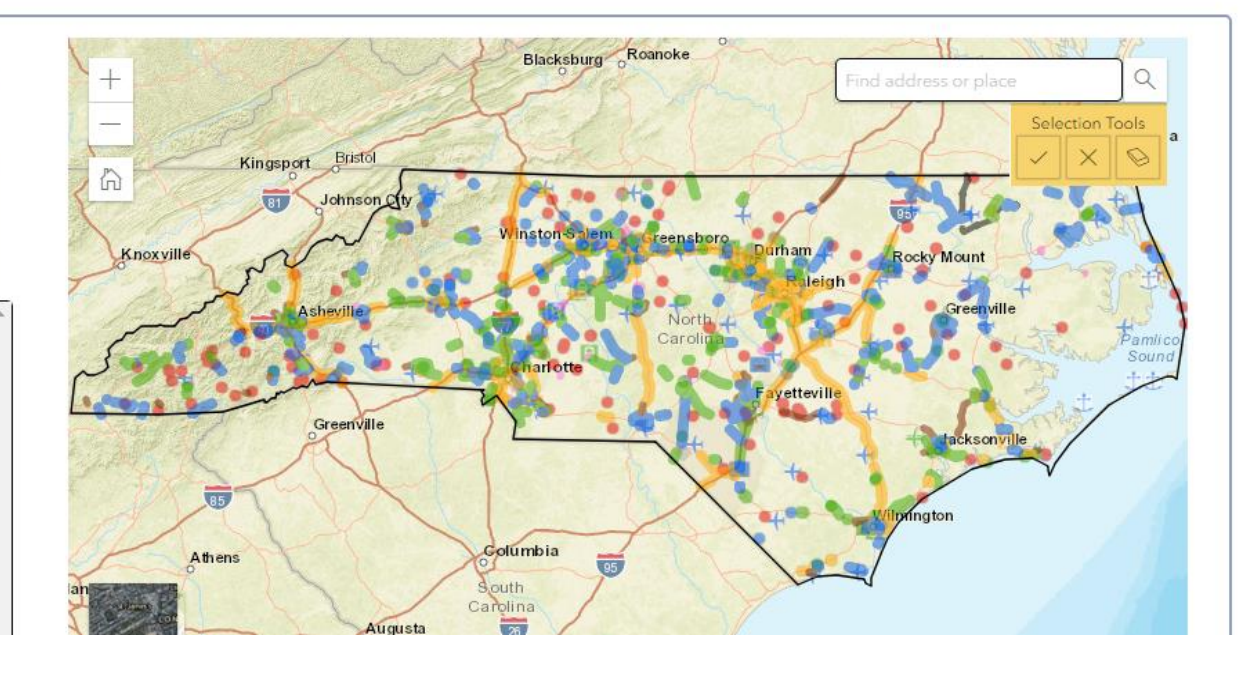

# ATLAS Screening Tool

Buffers are required to be:

- 1. Applied for point and line features
- 2. No more than 2 miles

Buffers are optional for polygon features.

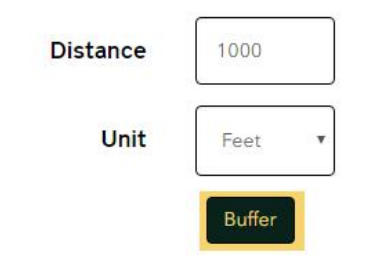

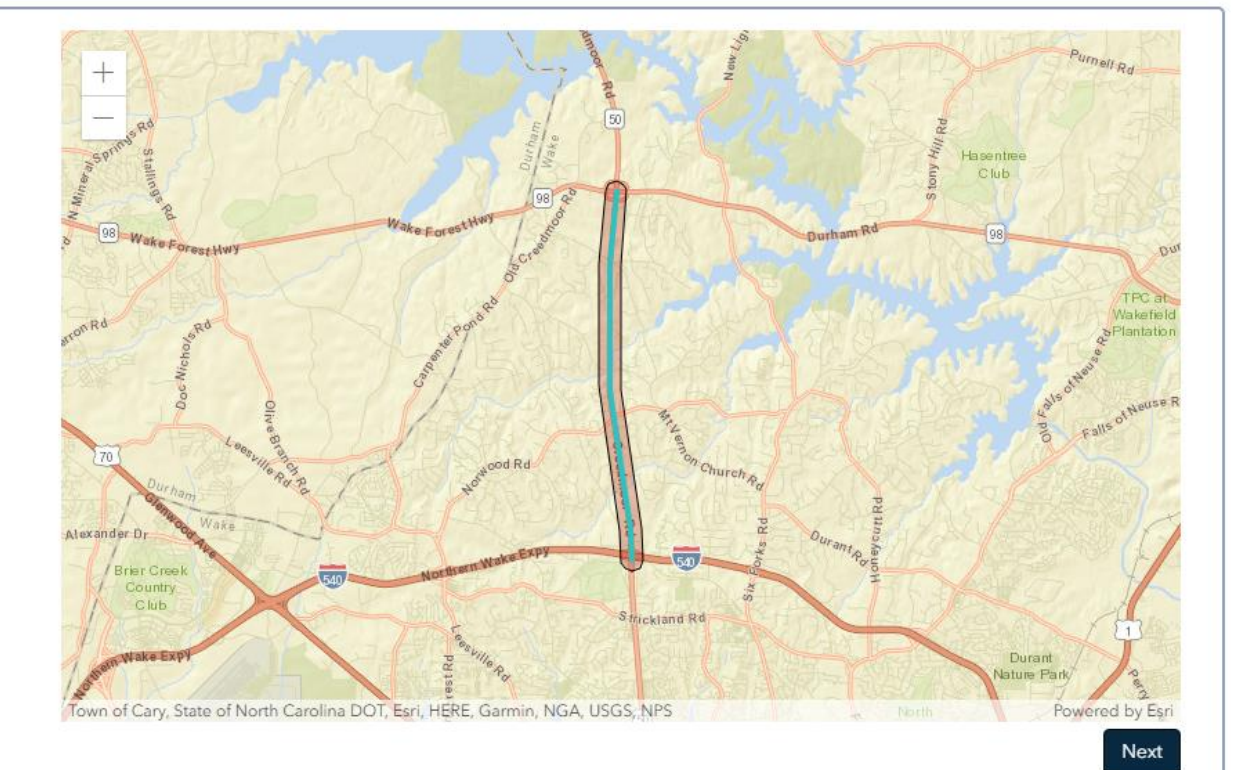

Back

© 2018 - North Carolina Department of Transportation

Back

## ATLAS Screening Tool

חבוברו הוב חמום שבוש מאמונוסו ואוזורוז להח ווהחוח וועב וה שרובבוז להחו project. Use check boxes to add layers to your screening. Click the layer name to to preview the layer on the map, view layer information, or set sub-report fields for specific layers. Layer Information Set Field **C** ΘI  $\circledR$ Q Search by layer name **O**Human Environment - ENatural Environment  $<sup>2</sup>$  Conservation Area</sup> C Critical Areas (ESM Layer) & National Conservation Easement Database ■ National Wildlife Refuges (>3M) **E** NC CAMA Counties (DCM List) **E** NC DEQ DCM Coastal Reserve Boundary  $\star$ 

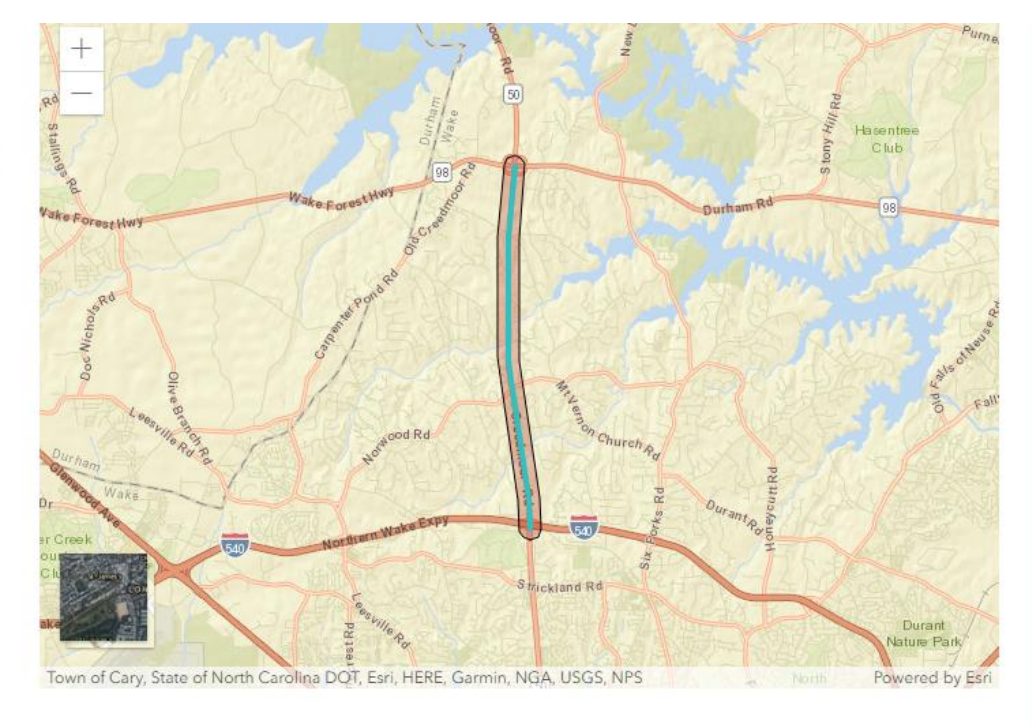

Next

© 2018 - North Carolina Department of Transportation

# ATLAS Screening Tool

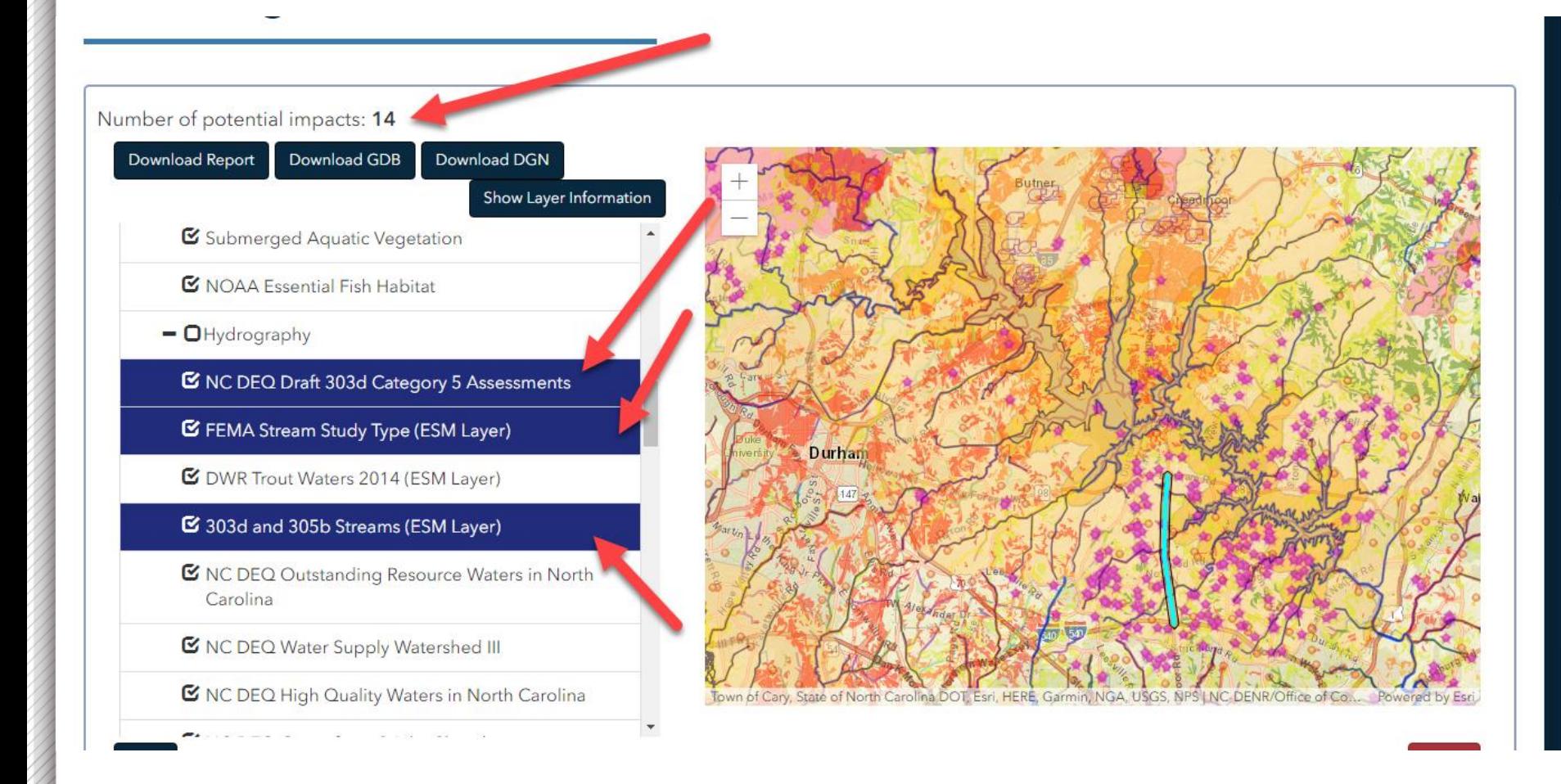

# ATLAS Screening Tool

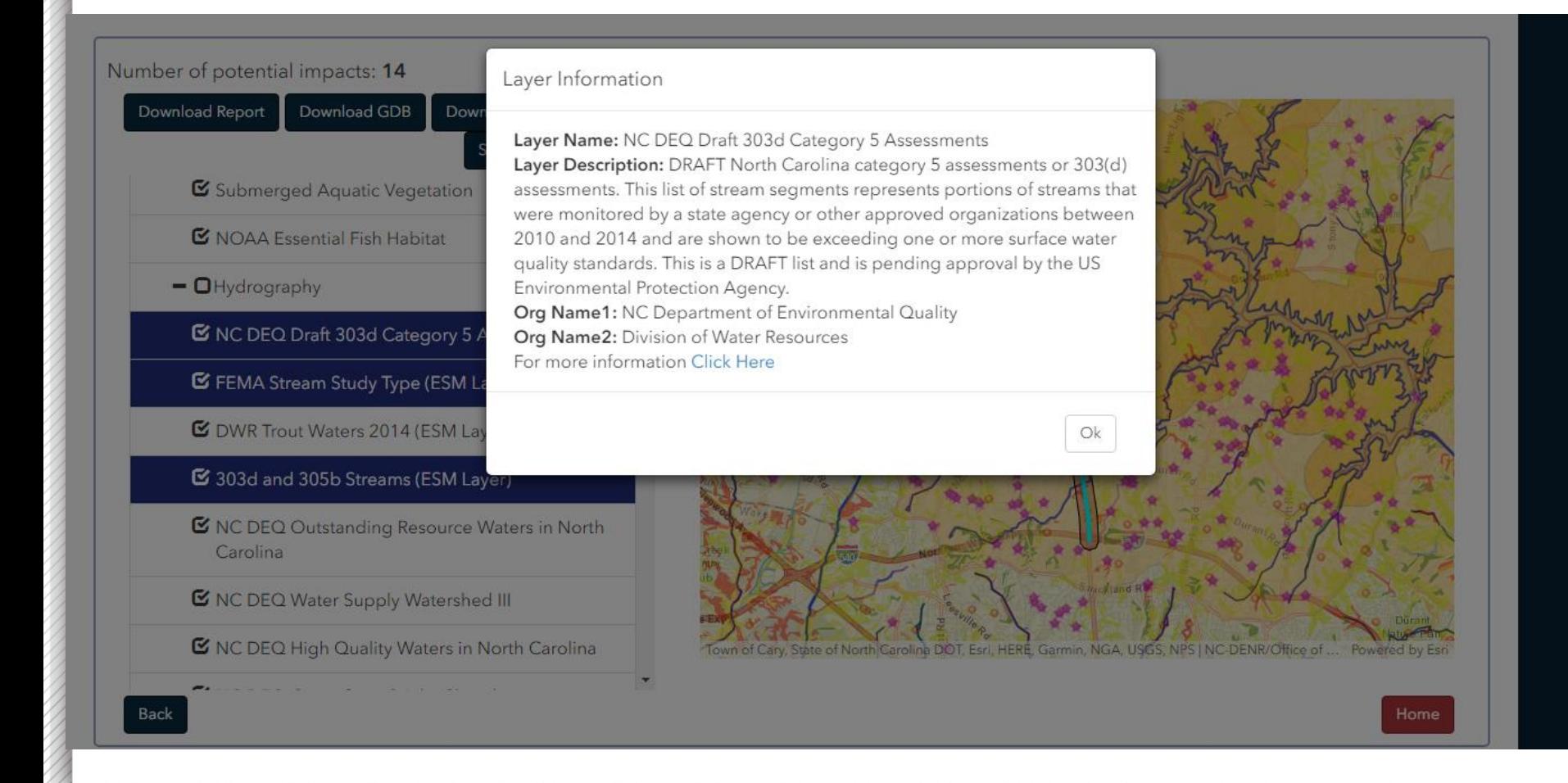

## ATLAS Screening Tool

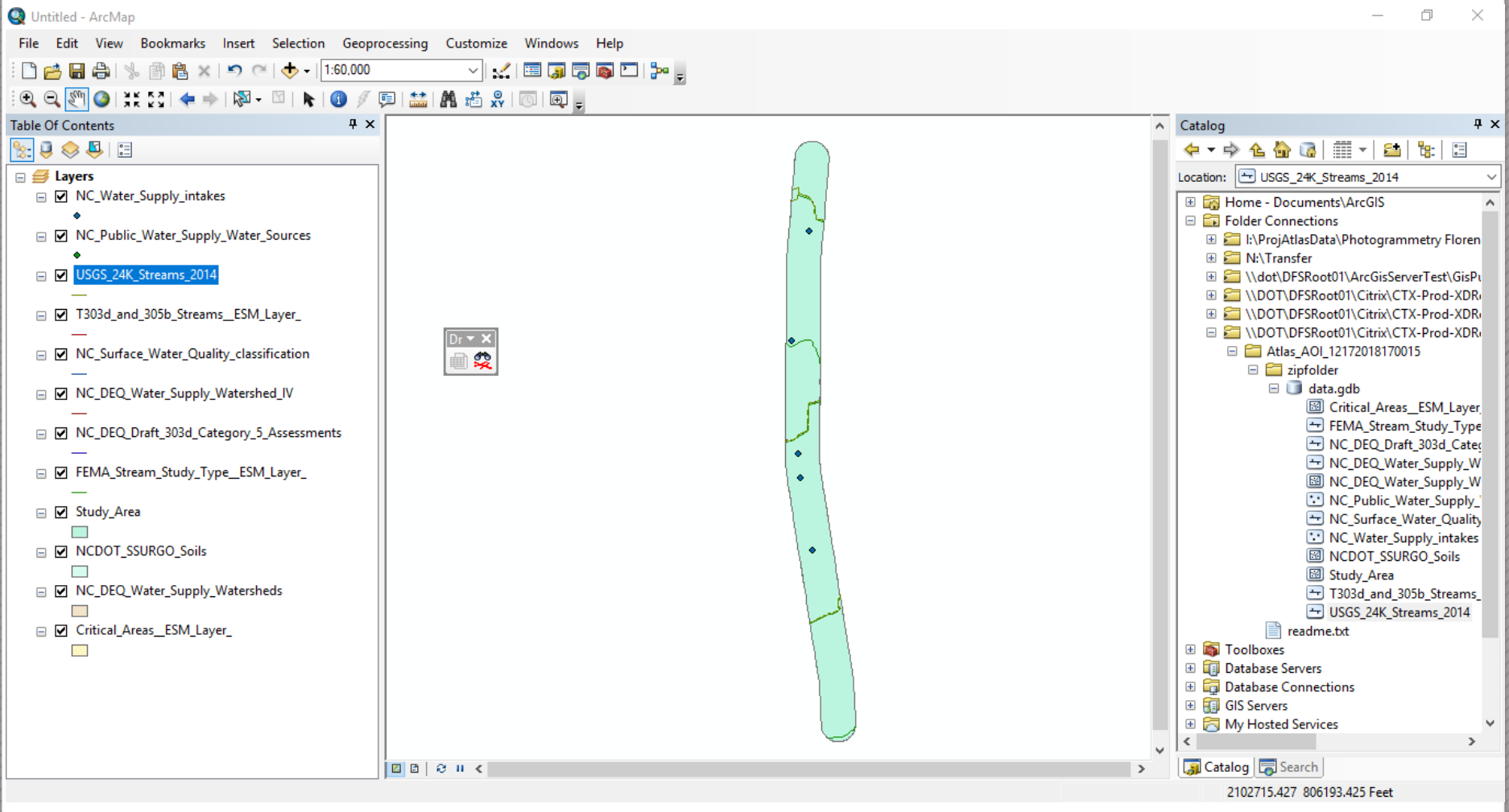

## **Project Development Screening Report**

**Report Date:** 06/12/2019

**Training Example** 

**ATLAS Screening Report for Training** 

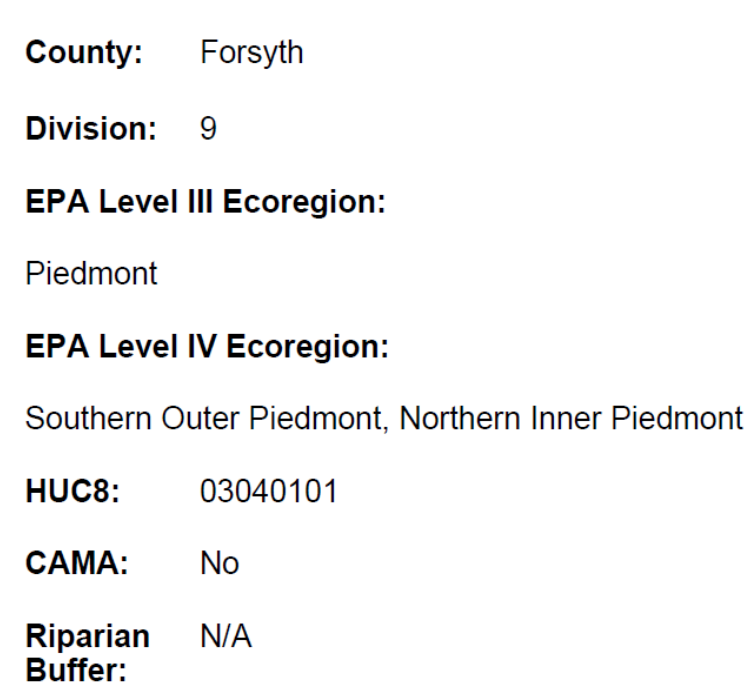

**Study Area Size:** 2595.3 Acres

**Buffer Size: 1000 Feet** 

**STIP/SPOT ID:** U-2826, H090370

**STIP/SPOT Description:** 

U-2826: SOUTH OF SR 2747 (CLEMMONSVILLE ROAD) TO FUTURE I-74 (WINSTON-SALEM NORTHERN BELTWAY). ADD LANES.

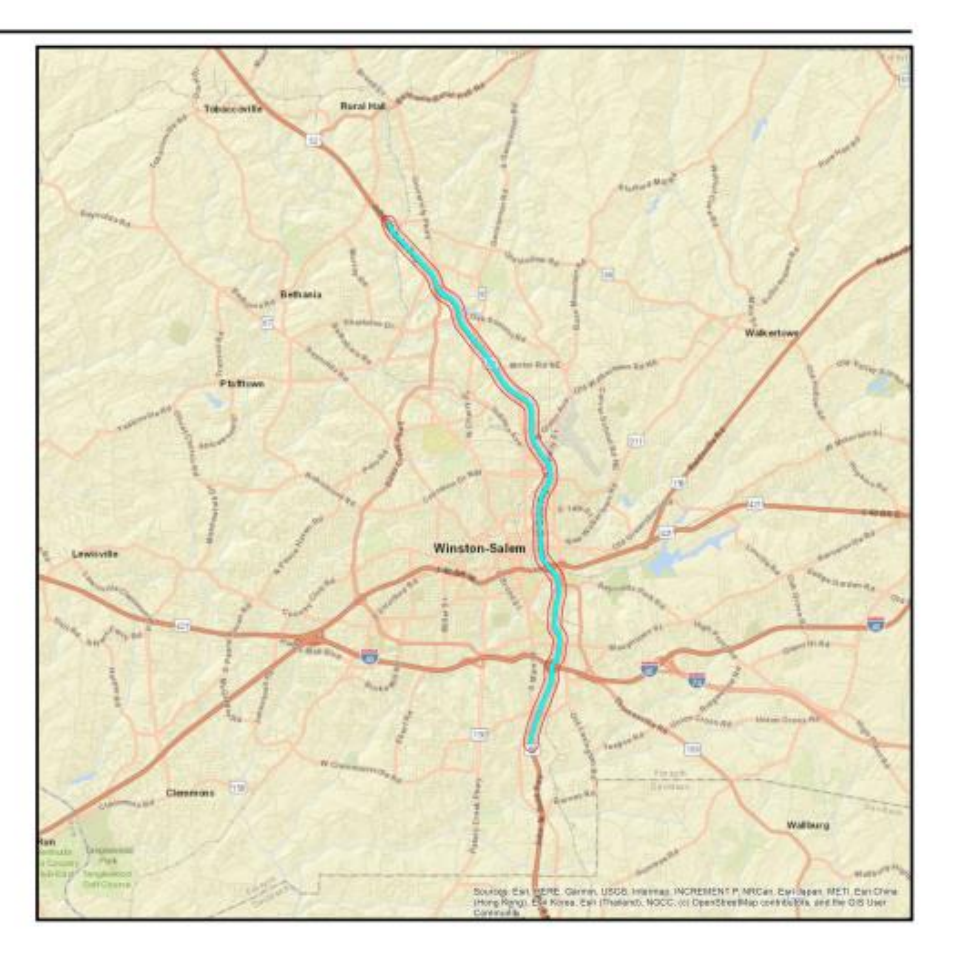

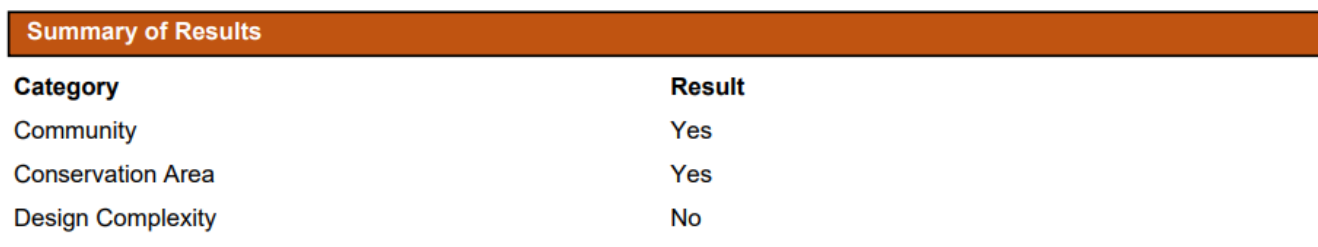

 $1$  of  $7$ 

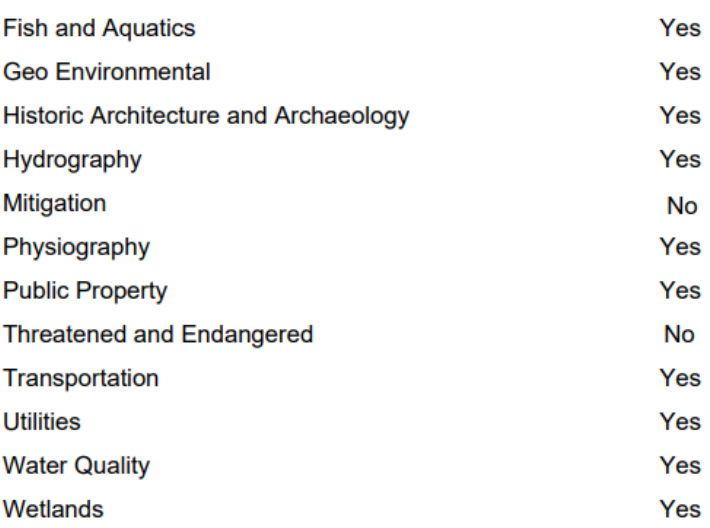

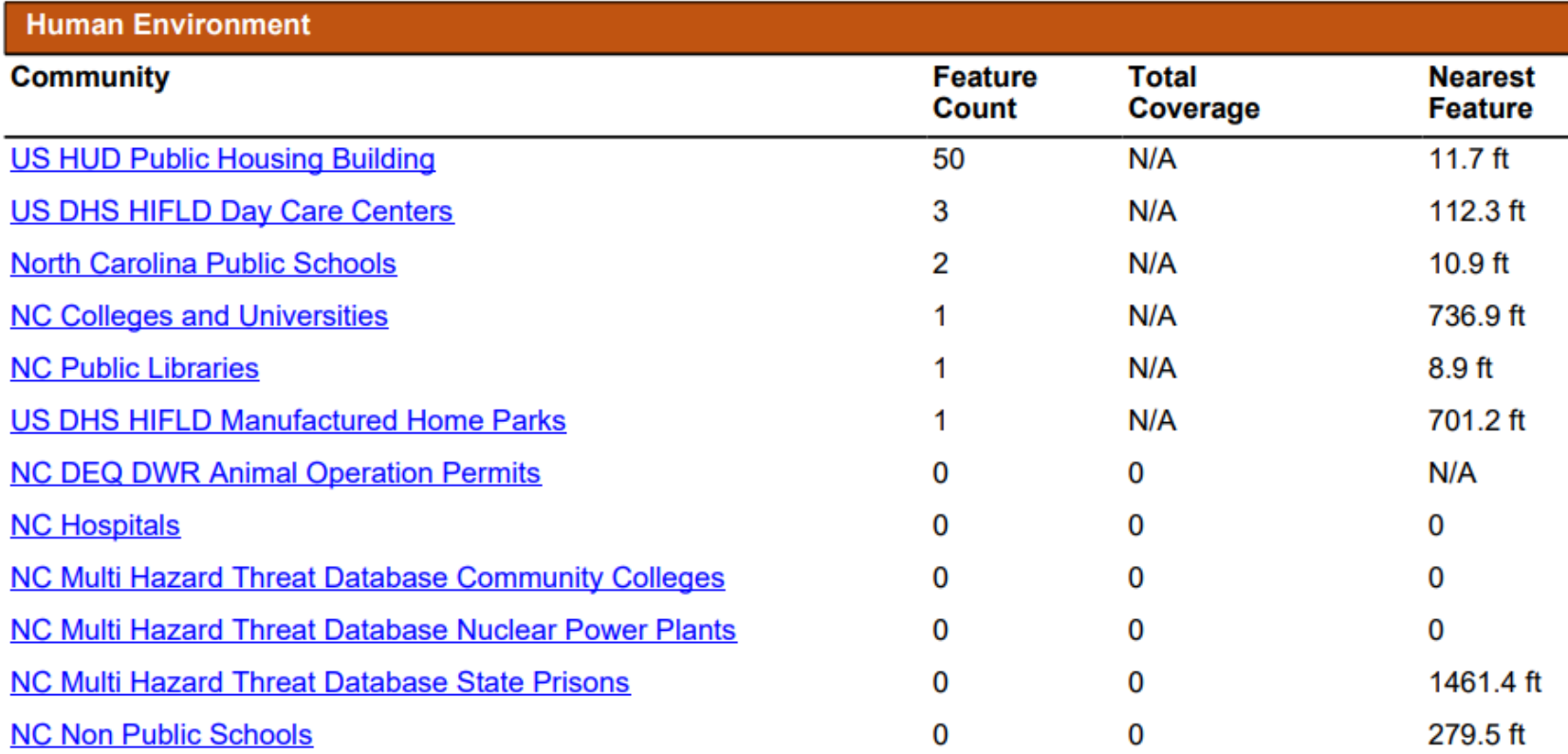

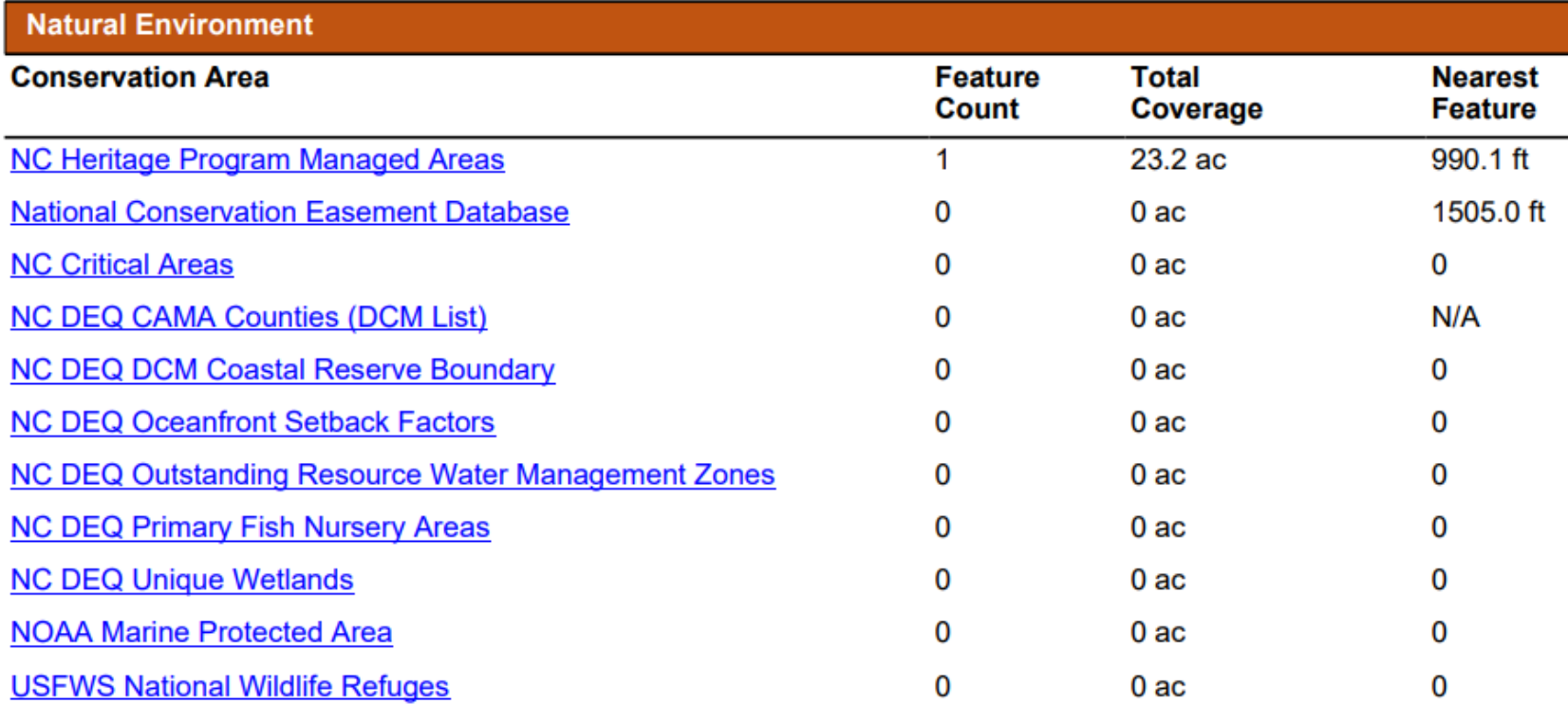

#### **Report Metadata**

Created by: AtlasUser1

Date/Time Executed: 06/12/2019 4:32 PM

#### **Report Disclaimer:**

While the N.C. Department of Transportation strives to provide complete and accurate information, the data provided in this screening report are reported "as is." This report does not replace field data collection and data verification conducted by licensed professionals. No warranty is expressed or implied regarding the accuracy of available data for general or scientific purposes. NCDOT shall under no circumstances be responsible for any errors or omissions which may occur in these records, nor liable for any actions taken as a result of reliance upon any information contained within this web site from whatever source, or any consequences from such reliance.

#### How to read this report:

User-defined Project Study Area = The final polygon that the user created in the Screening Tool. This study area includes any buffers the user added within the application.

Layer Name = Layer selected for Screening. You may click the hyperlink to access additional layer details.

Field Name = Calculated result for a specific field within a layer that was selected for Screening (using Set Field).

Feature Count = Number of unique features (points, lines, and/or polygons) from a particular GIS layer that are within or intersecting the user-defined project study area.

Total Coverage = Total number of linear feet (lines) or area (polygons) from a particular GIS layer that are contained within the user-defined project study area. N/A under Total Coverage refers to point layers as point layers cannot have coverage.

**Nearest Feature =** Distance from the boundary of the user-defined project study area to next closest feature (point, line, or polygon) for a particular GIS layer within the vicinity (1 mile) of the project study area boundary. Zero (0) under Nearest means there are no features in the project vicinity (1 mile buffer).

#### **Availability of Web Services:**

The layers referenced in this report utilize web services. If any web services were unavailable at the time of the report execution, related errors are noted in the following table:

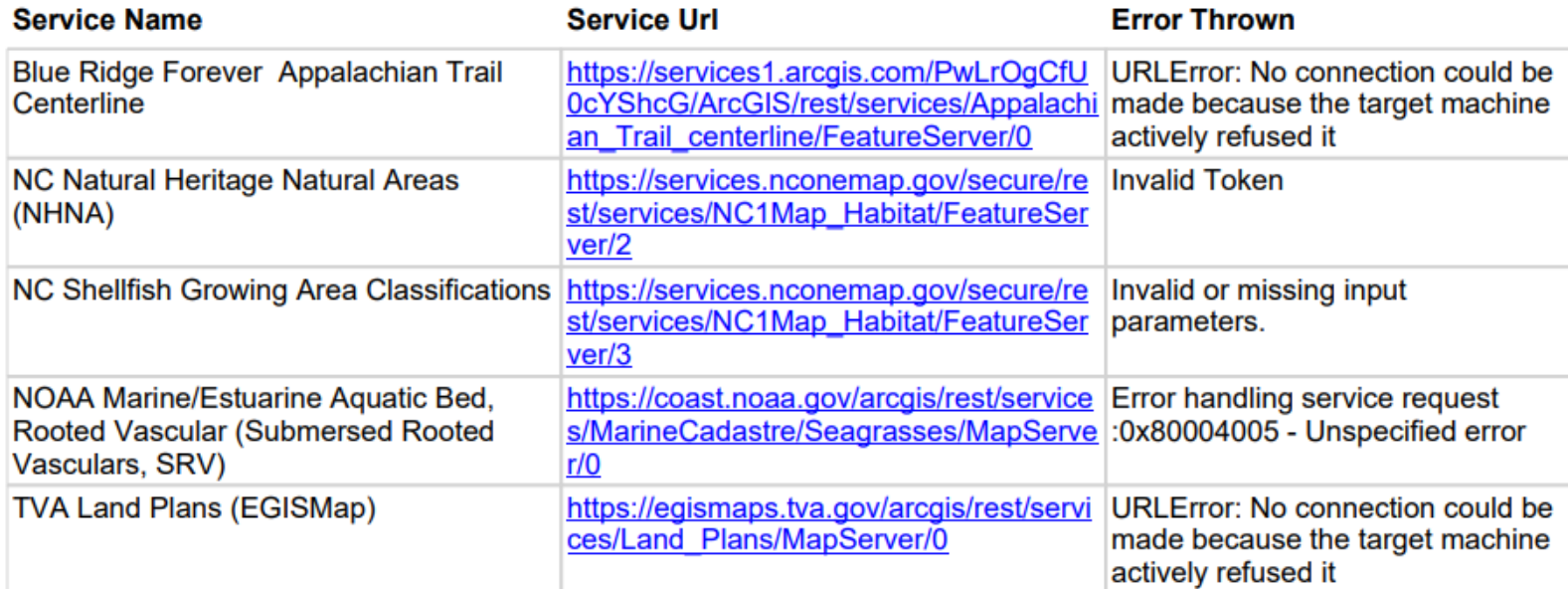

## ATLAS Workbench

- Key Functionality
	- Track project workflow
	- Ingestion of standard deliverable documents and spatial data
	- View your project within the context of surrounding projects and data for those projects
	- Automated report generation

## $\blacksquare$ roject and Update Atlas Overview and Update Atlas Overview and Update Atlas Overview and Update Atlas Overview and U ATLAS Workbench

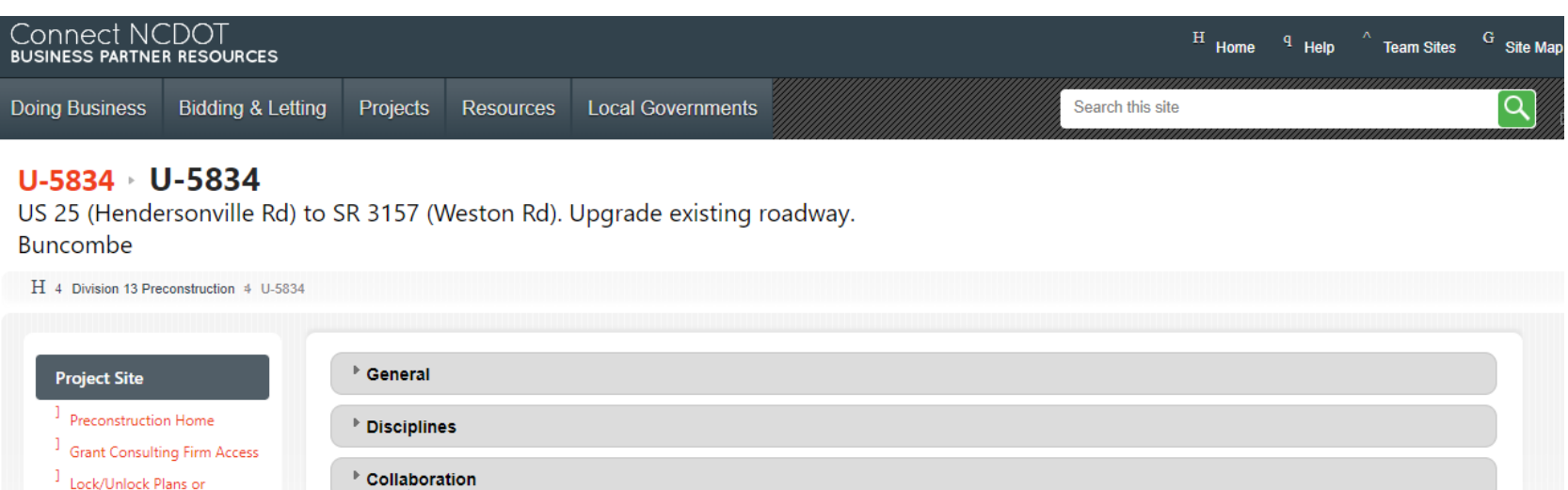

Provisions

<sup>1</sup> Key Documents

<sup>1</sup> Discipline Specific Links

<sup>1</sup> Preconstruction Help

<sup>1</sup> Project Commitments

<sup>1</sup> Project Contacts

<sup>1</sup> Email Project Contacts

<sup>1</sup> Project Structures

- <sup>1</sup> Submittal Tracker
- <sup>1</sup> Recently Modified

**LET Preparation** ATLAS Tools - ATLAS Workbench Use the Workbench to monitor project status, submit your final project documents, and upload spatial deliverables. • ATLAS Data Search Tool Use the Data Search Tool to access GIS datasets from multiple sources in one single search interface.

• ATLAS Screening Tool

Use the Screening Tool to analyze a project study area for natural and human environment impacts based on key GIS datasets.

#### **Precon Project Map**

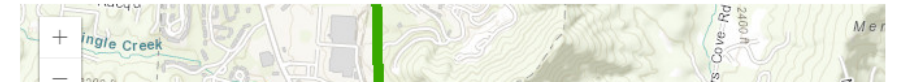

## ATLAS Workbench

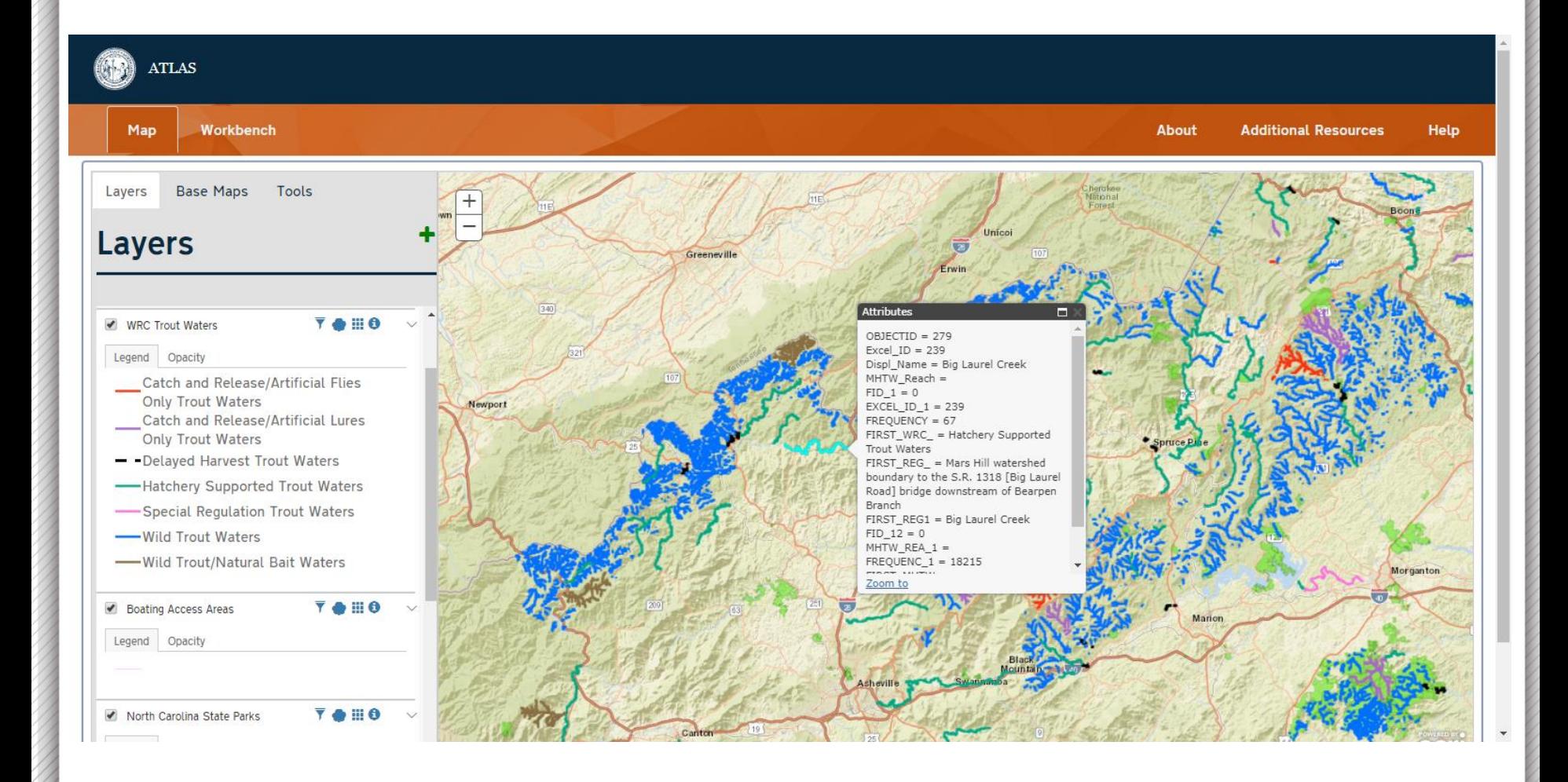

## ATLAS Workbench

#### Workbench Map

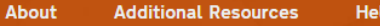

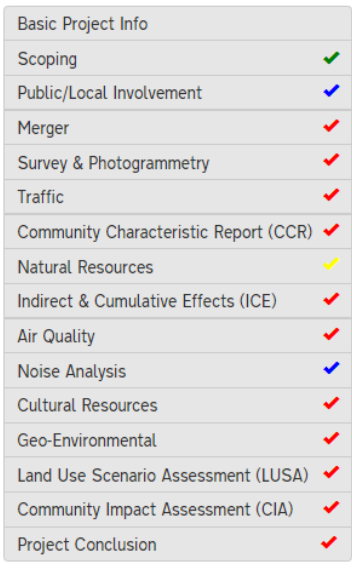

### **Natural Resources**

Is Natural Resources required? ® Yes © No

a. Natural Resources:

\* Was Jurisdictional Area Delineation completed?

⊙ Yes ⊙ No

\* Were T&E surveys completed?

⊙ Yes ⊙ No

\* What effect will the project have on Threatened and Endangered Species or their critical habitat?

\* Select species that are potentially impacted:

None selected -

\* Are there any species for which biological conclusions are unresolved?

⊙ Yes ⊙ No

If so, which and why?

\* Has the USFWS requested a Biological Assessment during Section 7 consultation?

⊙ Yes ⊙ No

## Workbench – Snowball Effect

**Put Data into Action**

**Harvest Project Data**

**Establish Project Data Repository**

**Build Tools to Enforce Standards**

**Development of Standards**

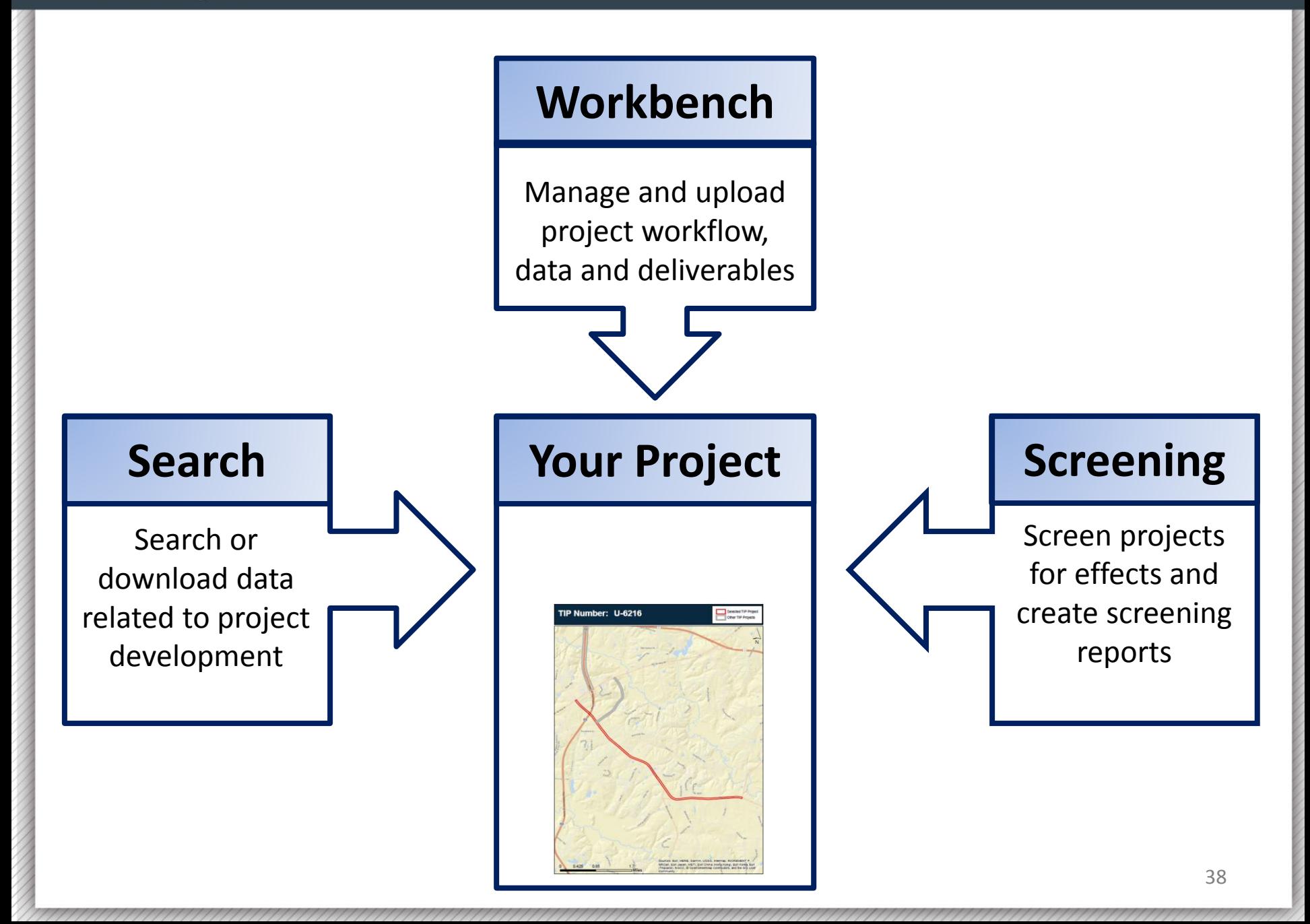

## We are:

- Not eliminating field work or jobs
- Pushing more work earlier in the process to help scheduling, budgeting and scoping
- Helping to deliver better projects by:
	- Tracking workflow and deliverables
	- Improving GIS data and management
	- Improving processes
	- Providing Automation

## • Ongoing Work

- Creating and compiling new data layers
- Verifying modeled layers with field work
- Engaging agencies in process improvements

## • ATLAS 2.0

- Incorporating other business users
- Expanding data layers
- Integrating multiple systems
- Increasing automation

## NCDOT EAU CONNECT SITE [https://connect.ncdot.gov/resources/Enviro](https://connect.ncdot.gov/resources/Environmental/Pages/NES-Procedures-Manual.aspx) nmental/Pages/NES-Procedures-Manual.aspx

## QUESTIONS [ATLAS@ncdot.gov](mailto:ATLAS@ncdot.gov)